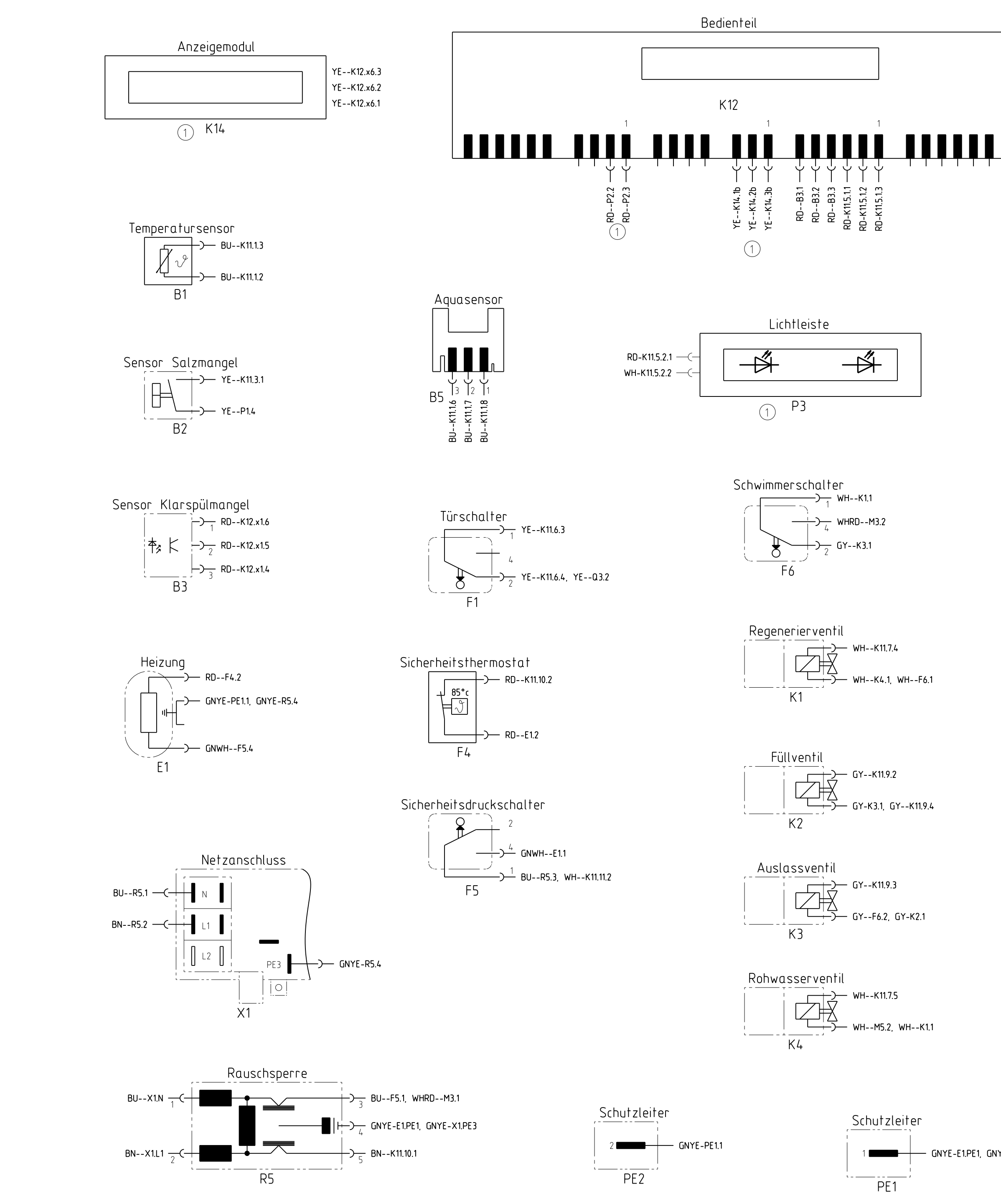

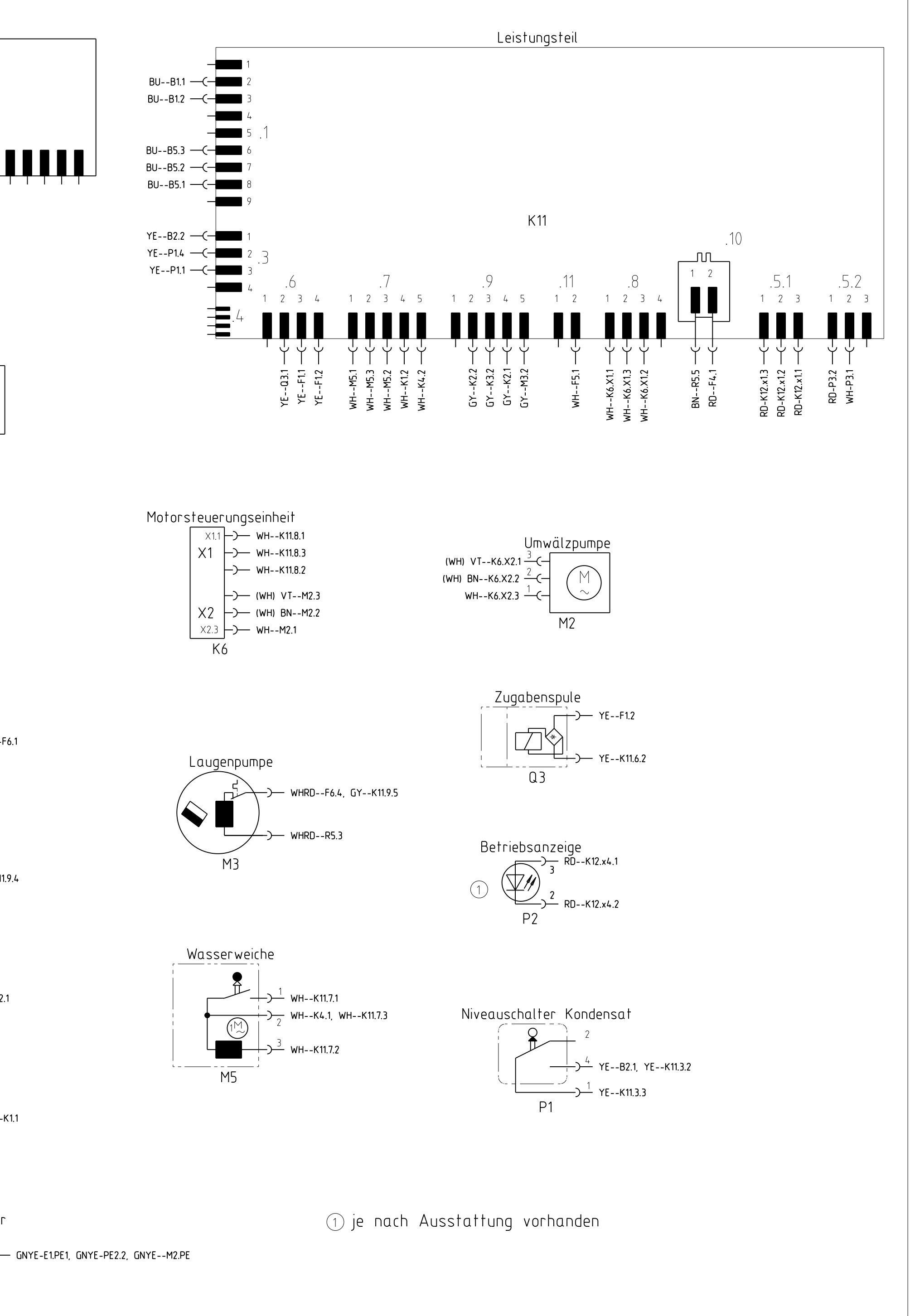

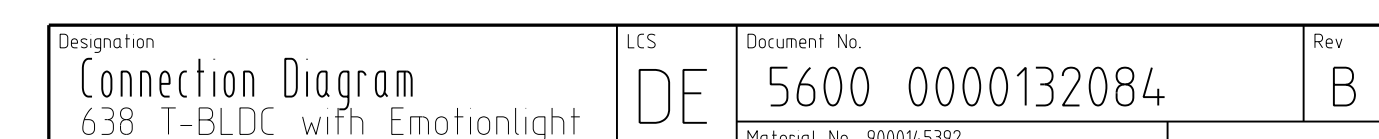

 $\begin{array}{|l|} \hline \text{Sheet-No.}\\ \hline 1 \\ \hline \text{of 1} \end{array}$ 

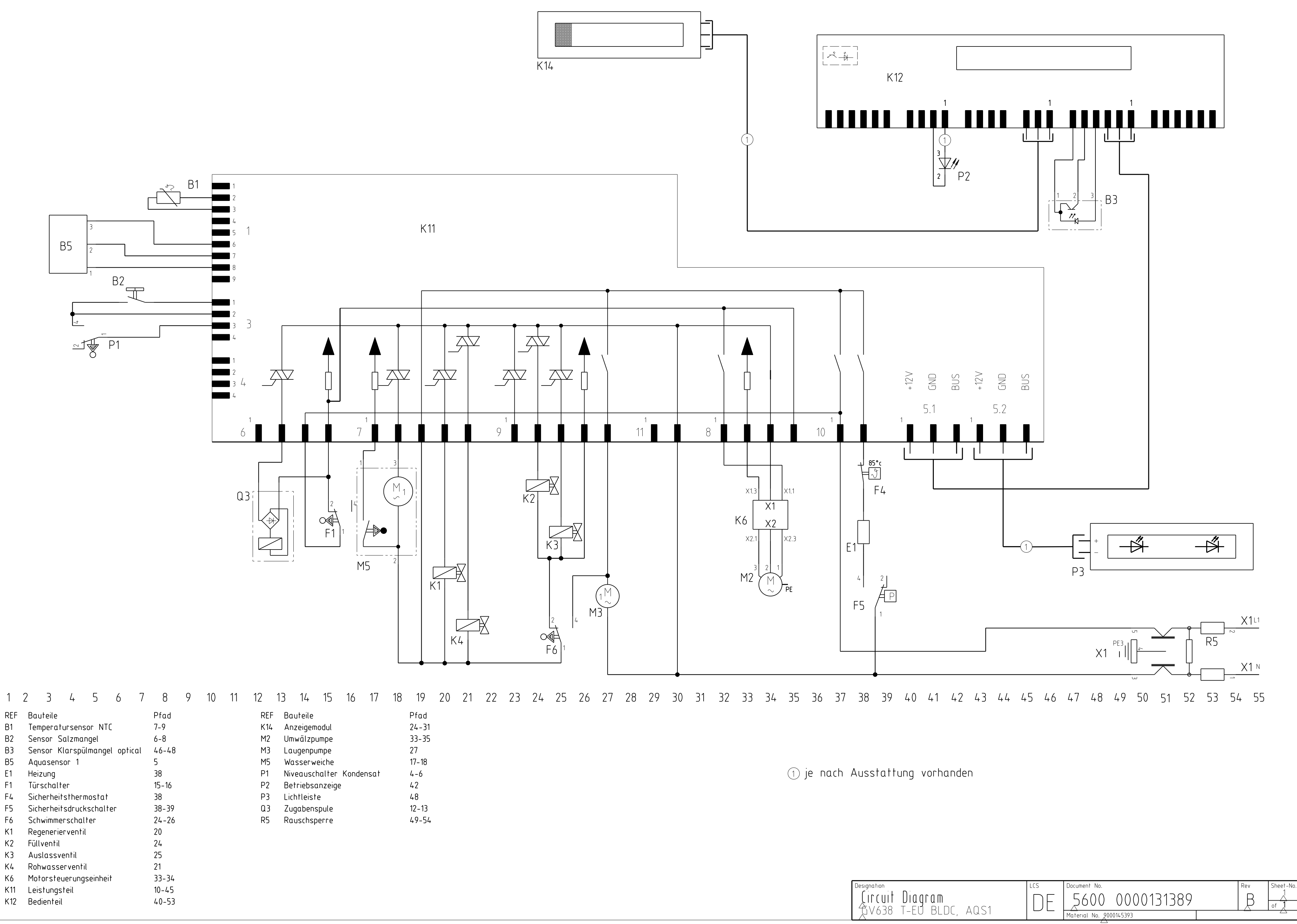

# KD-Prüfprogramm

#### 1. Aufruf:

Tür öffnen; Gerät ausschalten; vom Display die beiden rechten Sensortasten "E und F" gleichzeitig betätigen und betätigt halten; zusätzlich Sensortaste "A" für mindestens 3 sek. betätigen.

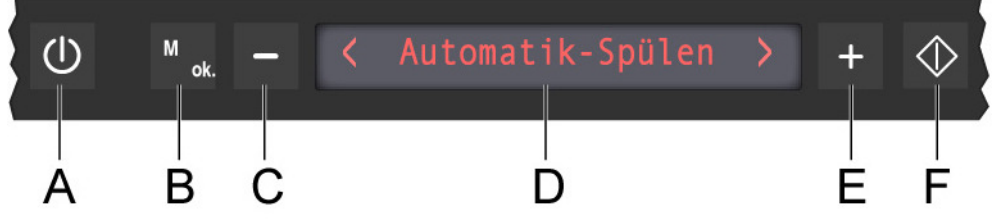

#### 2. Sonderprogramm auswählen:

Durch Drücken der Sensortasten "C und E" das Sonderprogramm "Customer – Service (S3)" auswählen und mit der Taste "F" bestätigen.

#### 3. Fehlerspeicher auslesen:

Wird das Customer–Service–Programm über die Sensortaste "F" gestartet, so wird über das Display der Fehlerspeicher des letzten Spülgangs angezeigt. Über die +/- Tasten kann der Fehlerspeicher der letzten 8 Spülgängen ausgelesen werden. Im Display erscheint S3 für Customer-Service-Programm, der Fehlercode und der Spülgang.

#### 4. Kundendienst Programm starten:

Nachdem der Fehlerspeicher ausgelesen wurde, wird das Kundendienst Programm durch schließen der Türe gestartet.

Mit der + Taste können Programmschritte übersprungen werden. Ausnahme sind die Füll-Schritte. Im Display wird S3 für Customer-Service-Programm, der Fehlercode und der Programmschritt angezeigt.

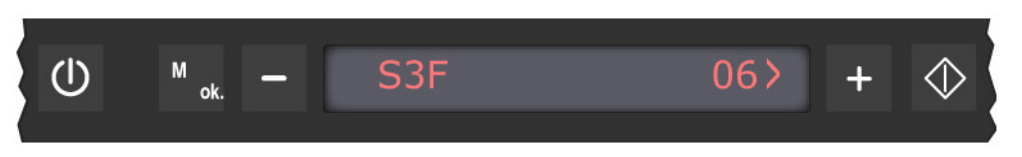

Während das Kundendienst Programm ausgewählt ist, wird jede Zustandsänderung der analogen Signaleingänge von der Elektronik mit einem Signalton quittiert.

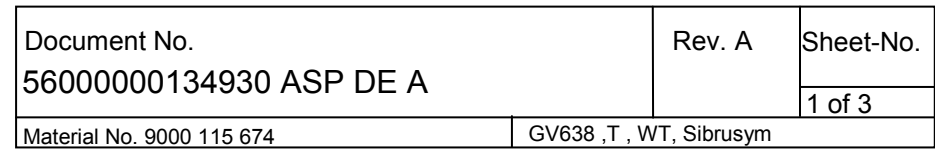

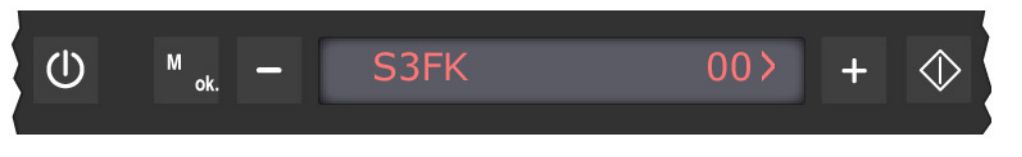

#### 5. Fehlercode:

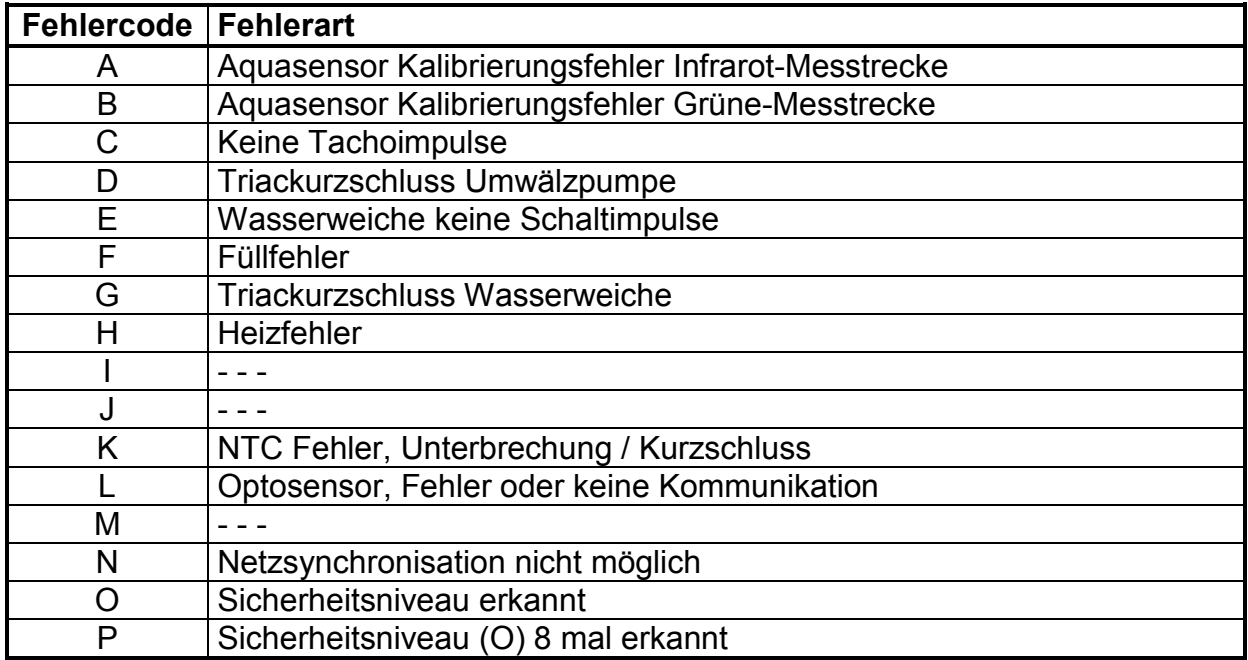

## 6. Abkürzungen für Programmablauf:

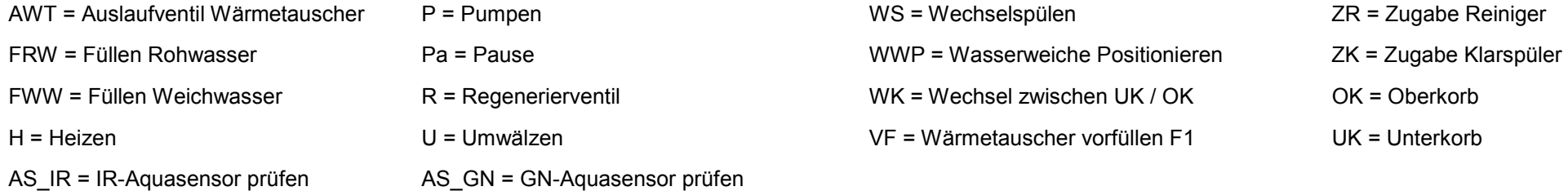

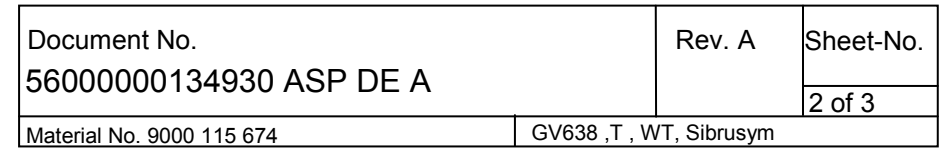

### 7. Ablauf des KD-Prüfprogramm:

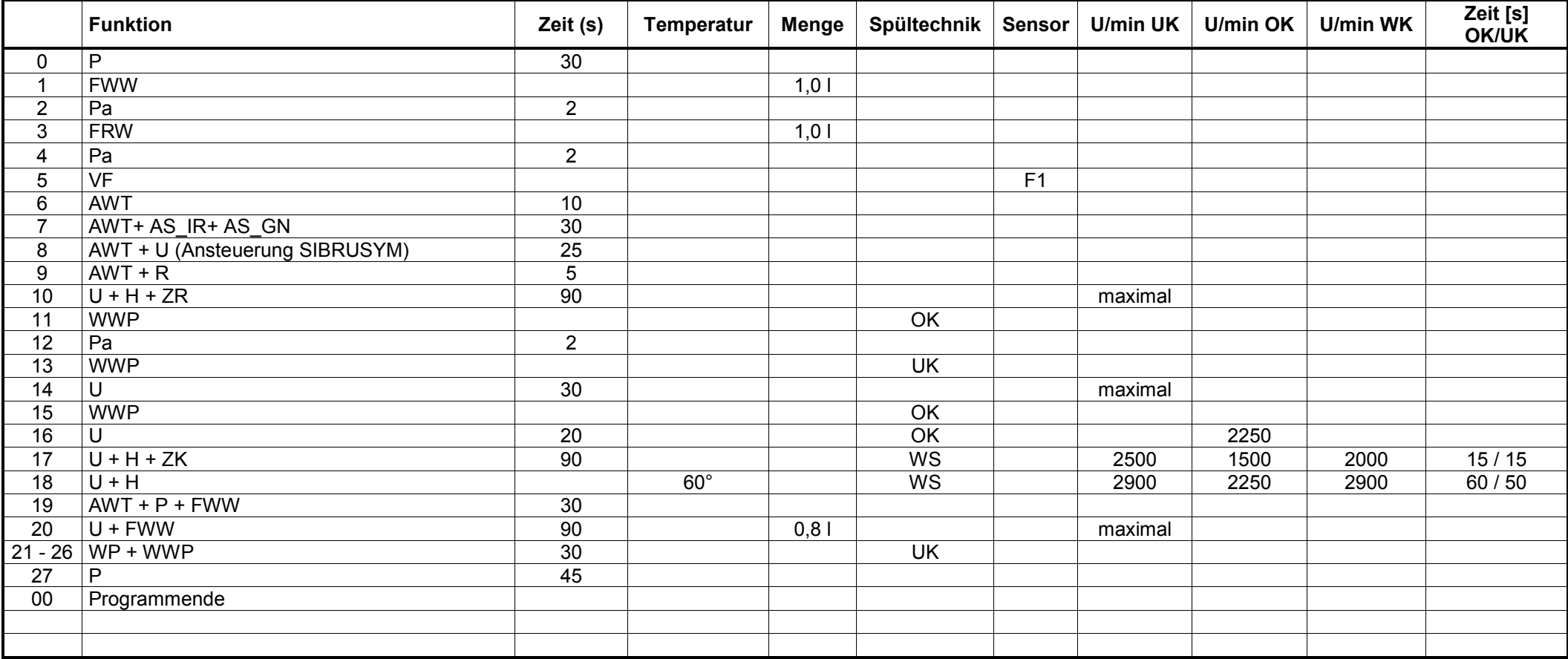

Hinweis: In Pos.17 und 18 wird beim Oberkorbspülen die Umwälzpumpe nur mit 1500 U/min angesteuert. Der obere Sprüharm kann bei dieser Drehzahl nicht oder nur sehr langsam drehen. Bei der Positionierung der Wasserweiche wird der Positionsschlter bei jedem Wechsel von OK auf UK (bzw. UK auf OK) 4 mal betätigt. Bei jeder Betätigung ertönt ein akustisches Signal.

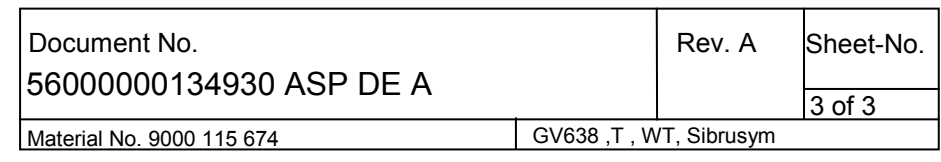